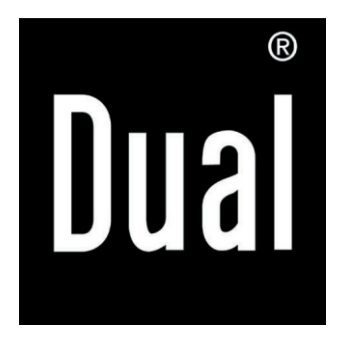

# **DVB-T 1000**

**Digitaler Terrestrischer Tuner**

**BEDIENUNGSANLEITUNG**

#### **INHALT**

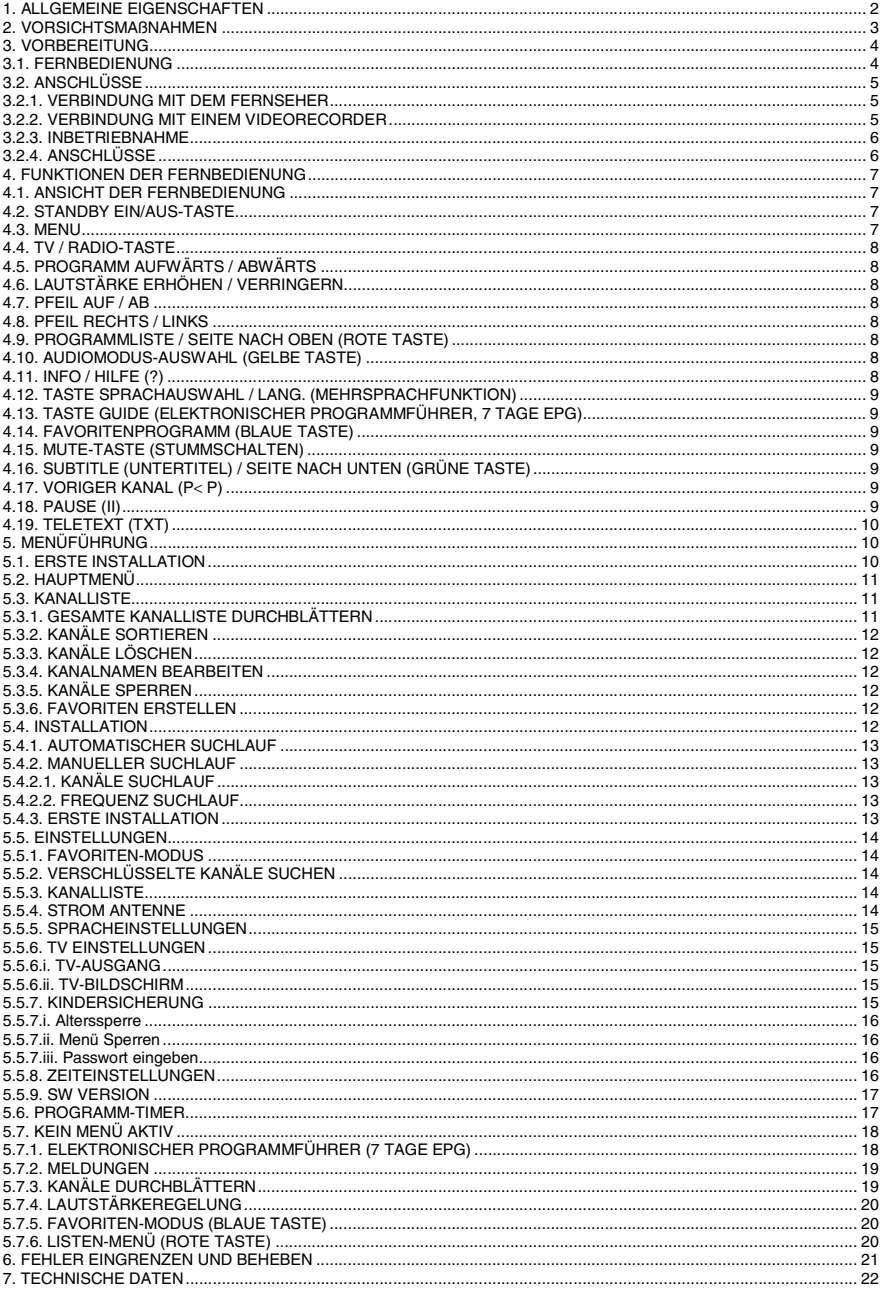

#### **1. Allgemeine Eigenschaften**

- ¾ Teletext (VBI)
- ¾ 200 Kanäle
- ¾ OSD auf Englisch, Italienisch, Spanisch, Deutsch, Türkisch, Polnisch, Schwedisch, Französisch, Tschechisch, Dänisch, Griechisch, Rumänisch OSD.
- ¾ DVB Informationen zur laufenden/folgenden Sendung (7 Tage EPG)
- ¾ TV-Scart (mit RGB und CVBS-Unterstützung)
- ¾ Verbindung zwischen Ausgang für Analog Programme.
- ¾ Letzter Sender bleibt gespeichert
- ¾ Automatische Kanalsuche
- $\geq 5$  Timer zum Aufnehmen oder als Ausschalt-Timer
	- 3 Timer-Modi: täglich, wöchentlich, einmal
- ¾ Erinnerungs-Funktion (TV-Timer), programmierbar über EPG
- $> 5$  Favoritenlisten
- ¾ Kindersicherung mit verschiedenen Ebenen
	- Kanalsicherung (kennwortgeschützt)
	- Menüs/Einrichtung sperren (kennwortgeschützt)
- **A FMPFANG** 
	- ¾ DVB-T-kompatibel
	- ¾ Eingangs-Frequenzbereich: 170 MHz – 858 MHz
	- ¾ Eingangssignal: min.: -81 dBm, max.: 35 dBm
	- ¾ Unterstützt 2 K und 8 K Modi
	- ¾ Anzeige von Signalstärke und Qualität für Antennenausrichtung
	- $\triangleright$  Manuelle und automatische **Suchoptionen**
- VIDEO & OSD:
	- ¾ Video: MP @ ML, PAL, 4:3/16:9
	- ¾ OSD in 8 Bit-Farbe, 720 x 576 Pixel
	- $\triangleright$  Decodierungs- und Videoausgang: PAL
- AUDIO:
	- $\triangleright$  Audio: MPEG Layer I & II, 32/44. 1/48 KHz Abtastfrequenzen, Einzel- /Dualkanäle, Stereo und Joint-Stereo
	- ¾ Unterstützt 12 Sprachen
	- $\geq$  Stummschaltung und Lautstärkeregelung
- ❖ Systemressourcen
	- ¾ 32 Bit CPU bei 120 MHz
	- ¾ 16 MB RAM-Speicher
	- ¾ 1 MB Flash-Speicher

#### **2. VORSICHTSMAßNAHMEN**

#### **Stromversorgung**

Das Gerät sollte nur mit einem 220-240 V AC, 50- 60Hz EINGANG benutzt werden. Öffnen Sie das Gerät niemals. Im Gehäuseinnern befinden sich Bauelemente unter Hochspannung, die eine Gefahr für Leib und Leben darstellen. Bei Problemen und zur Reparatur wenden Sie sich an Ihren Fachhändler. Reparaturen dürfen nur durch autorisierte Techniker durchgeführt werden.

Das Gerät wird erst durch Ziehen des Netzsteckers aus der Steckdose völlig stromlos gemacht. Selbst wenn es normal ausgeschaltet ist, bleibt es mit dem Stromnetz verbunden.

Wenn Sie das Gerät über einen längeren Zeitraum nicht verwenden, ziehen Sie den Netzstecker aus der Steckdose.

#### **Netzkabel**

Stellen Sie keine Möbel, andere Gegenstände oder das Gerät selbst auf das Netzkabel, und beschädigen Sie es nicht. Halten Sie das Kabel stets am Stecker. Bei Trennung vom Stromnetz ziehen Sie am Netzstecker und niemals am Kabel selbst, und berühren Sie das Netzkabel niemals mit feuchten oder nassen Händen. Verknoten Sie das Netzkabel niemals und wickeln es nicht mit anderen Kabeln zusammen auf. Das Netzkabel muss so verlegt werden, dass niemand darüber stolpern kann. Beschädigte Netzkabel können Brand oder Stromschläge verursachen. Überprüfen Sie das Netzkabel daher von Zeit zu Zeit auf Schäden. Wenn Sie Beschädigungen entdecken, wenden Sie sich an Ihren Fachhändler. Wenn Sie das Netzkabel austauschen müssen, sollten Sie ein äquivalentes nur bei Ihrem Fachhändler beziehen.

#### **Aufstellungsort**

**•** Stellen Sie das Gerät nicht unter direkter Sonneneinstrahlung, in staubigen Umgebungen, auf instabilen oder gar erschütterungsgefährdeten Oberflächen oder in der Nähe von Hitzequellen auf.

**•** Stellen Sie das Gerät nur auf einer stabilen und sicheren Oberfläche auf. Stellen Sie es nicht auf eine weiche Unterlage (z.B. ein Kissen), da so die unter dem Gerät befindlichen Lüftungsschlitze verdeckt werden.

**•** Stellen Sie das Gerät nicht in Räumen mit hoher Feuchtigkeit (z.B. einer Küche) auf, da dies Fehlfunktionen und Schäden verursachen kann.

**•** Hitze oder Wärmestrahlung anderer Natur unter oder in der Nähe des Gerätes können ebenso Schäden und Fehlfunktionen hervorrufen.

**•** Die Wärme, die beim normalen Betrieb entsteht, sollte durch eine ausreichende Luftzirkulation abgeführt werden. Stellen Sie das Gerät daher nicht in geschlossenen Orten auf, und decken Sie es nicht ab.

**•** Lassen Sie das Gerät nicht mit Wasser oder Feuchtigkeit in Berührung kommen. Betreiben Sie es nicht in der Nähe von Badewannen oder Schwimmbecken.

**•** Achten Sie auf eine ausreichende Luftzirkulation. Stellen Sie das Gerät nur in einer gut belüfteten Umgebung auf, um einen Hitzestau im Gehäuseinnern zu vermeiden.

**•** Falls Gegenstände oder Flüssigkeiten in das Gehäuseinnere eindringen, trennen Sie das Gerät sofort vom Stromnetz und lassen es von einem qualifizierten Techniker überprüfen, bevor Sie es wieder in Betrieb nehmen.

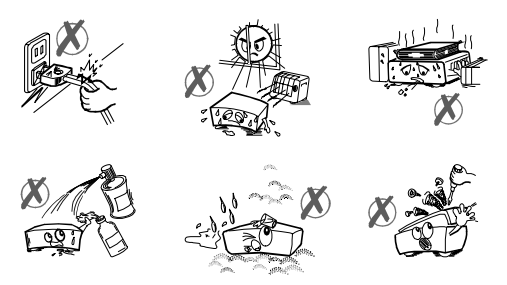

**Das Gerät darf nicht unter tropfende oder fließende Flüssigkeiten gelangen. Stellen Sie keine Behälter mit Flüssigkeiten (Gläser, Vasen usw.) auf dem Gerät ab.** 

**Das Gerät ist nach dem Ausschalten nicht stromlos. Um es vollständig stromlos zu machen, ziehen Sie den Netzstecker aus der Steckdose.** 

#### **Vorsicht**

**Explosionsgefahr, wenn die Batterie durch einen ungeeigneten Typ ersetzt wird. Ersetzen Sie sie nur durch eine baugleiche Batterie oder einen äquivalenten Typ.**

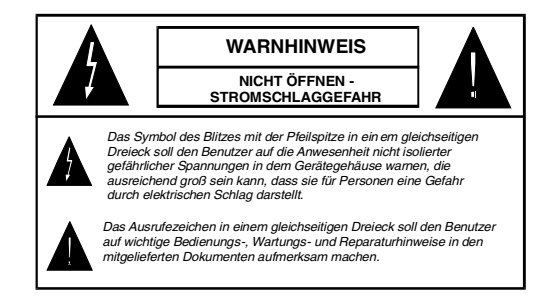

# **ANSICHT DER VORDERSEITE**

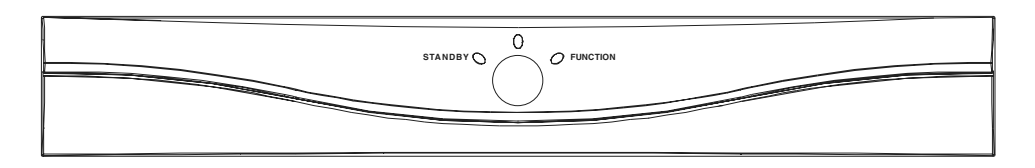

# **ANSICHT DER RÜCKSEITE**

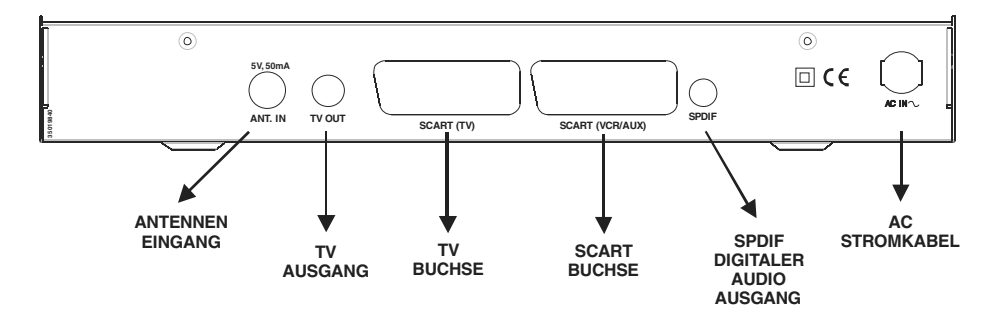

#### **3. VORBEREITUNG**

#### **3.1. FERNBEDIENUNG**

Öffnen Sie das Batteriefach auf der Unterseite der Fernbedienung. Legen Sie die 1,5 V Batterien (R03/AAA) entsprechend der Polarität (+/-) in das Batteriefach ein, und schließen Sie die Abdeckung wieder. Wenn Sie die Fernbedienung benutzen, richten Sie sie immer auf die Vorderseite des Receivers. Falls die Fernbedienung nicht funktioniert oder die gewählte Funktion nicht reagiert, sind die Batterien vermutlich leer. Wechseln Sie sie in diesem Fall aus. Verwenden Sie nur Batterien, die nicht auslaufen können. Entnehmen Sie die Batterien, wenn Sie die Fernbedienung längere Zeit nicht benutzen.

# **3.2. ANSCHLÜSSE**

#### **3.2.1. VERBINDUNG MIT DEM FERNSEHER**

Verbinden Sie den RGB- oder CVBS-Ausgang des Decoders mit der Scart-Buchse an der Rückseite des Fernsehers. Verwenden Sie hierzu ein Scart-Kabel. Wenn die Scart-Buchse Ihres Fernsehers über einen RGB-Eingang verfügt, stellen Sie im Einrichtungsmenü Ihres Decoders den Modus RGB ein. Dies ermöglicht eine besonders gute Empfangsqualität.

# **3.2.2. VERBINDUNG MIT EINEM VIDEORECORDER**

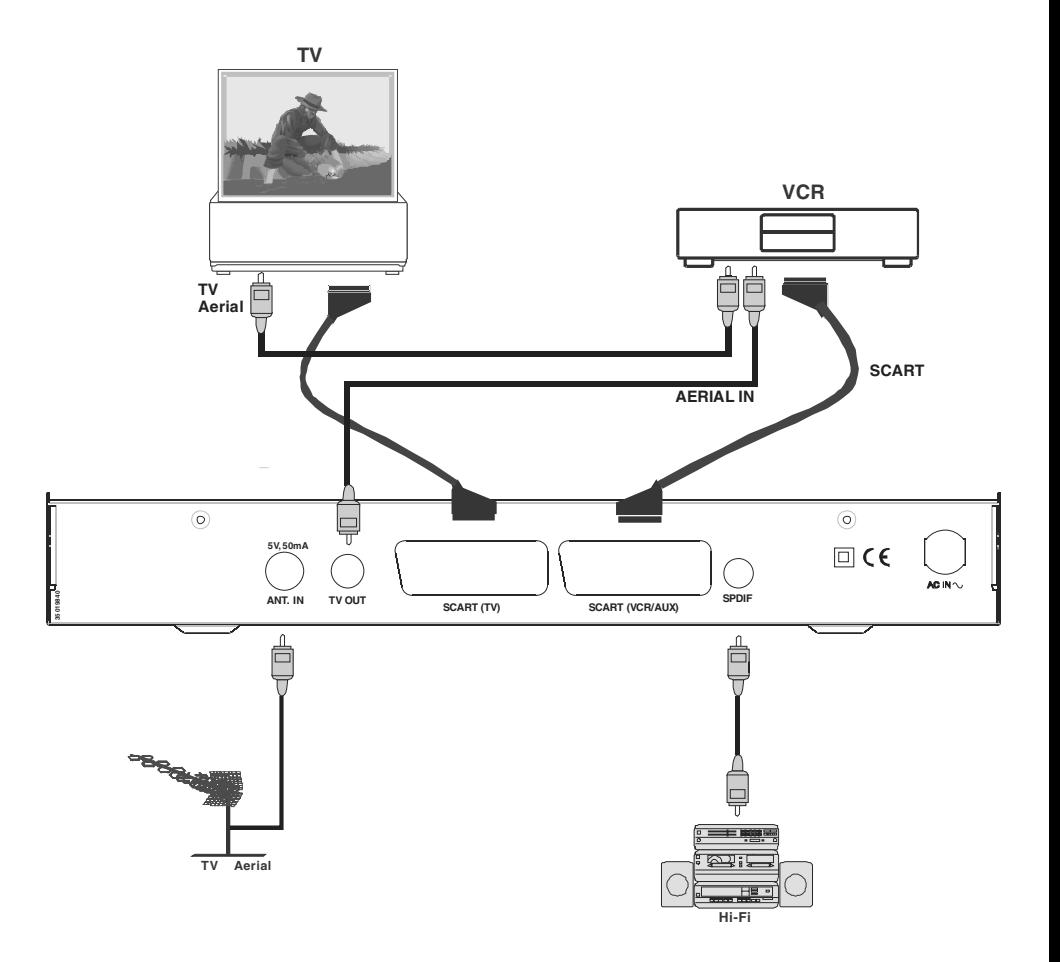

**1)** Verbinden Sie das eine Ende des Scart-Kabels mit der TV-Scart-Buchse des Decoders und das andere Ende mit der Scart-Buchse Ihres Fernsehers.

**2)** Verbinden Sie das eine Ende des Scart-Kabels mit der VCR-Scart-Buchse des Decoders und das andere Ende mit der Scart-Buchse Ihres Videorecorders.

**•** Wenn sich der Receiver im Standby-Modus befindet und die angeschlossenen Geräte eingeschaltet werden, wird das Signal an den Fernseher weitergeleitet.

**•** Wenn der Receiver eingeschaltet ist und die angeschlossenen Geräte eingeschaltet werden, wird sowohl das direkte als auch das vom Receiver aufbereitete Signal an den Fernseher weitergeleitet.

#### **3.2.3. INBETRIEBNAHME**

Stellen Sie alle Kabelverbindungen her. Nachdem Sie das Netzkabel angeschlossen haben, leuchtet eine rote Anzeige an der Vorderseite (Standby-Modus). Bei der ersten Inbetriebnahme des Decoders dauert es ca. 7 Sekunden, bis der Receiver aktiviert wird. Anschließend können Sie den Decoder durch Drücken der Taste **Standby** auf der Fernbedienung einschalten. Die rote Anzeige an der Vorderseite des Receivers wechselt zu grün (eingeschaltet).

# **3.2.4. ANSCHLÜSSE**

- TV SCART
- VCR SCART
- Zwei IEC-Normanschlüsse für die Antenne. Am Ausgang TV OUT liegen sowohl das analoge Antennensignal als auch das decodierte digitale Signal an.
- Digitaler SPDIF Audio-Ausgang.

#### **4. FUNKTIONEN DER FERNBEDIENUNG**

#### **4.1. ANSICHT DER FERNBEDIENUNG**

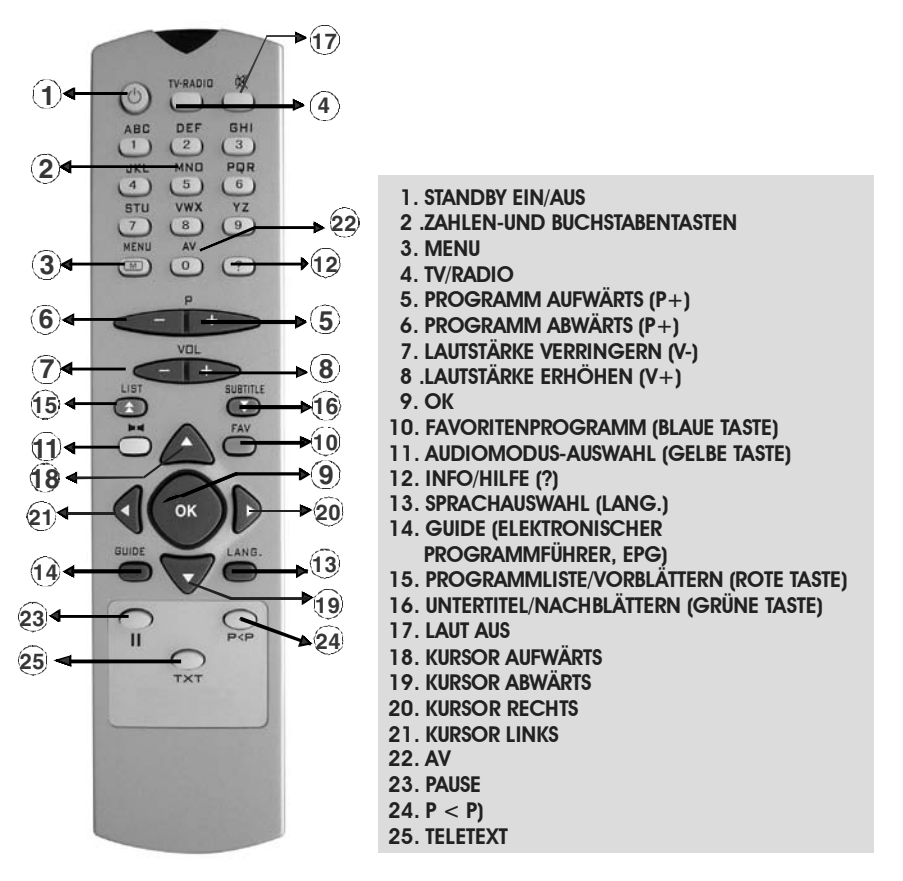

#### **4.2. STANDBY EIN/AUS-TASTE**

Sobald Sie die Kabelverbindung hergestellt haben, schaltet sich der Receiver ein und stellt automatisch das zuletzt gesehene / gehörte Programm ein. Drücken Sie die "STANDBY EIN/AUS-TASTE", um in den Standby-Modus zu wechseln.

#### **4.3. MENU**

Drücken Sie auf der Fernbedienung die Taste MENU, um ins Hauptmenü zu gelangen oder die Menüs zu verlassen (Programmtabelle, Programmliste, Elektronischer Programmführer...). Verwenden Sie die Pfeiltasten ( $\mu$  / $\ell$  /  $\ell$  /  $\ell$  ), um in den Menüs vor und zurück zu blättern und um in die Untermenüs zu gelangen. Um in das gewählte Untermenü zu gelangen, drücken Sie die Taste OK auf der Fernbedienung.

# **4.4. TV / RADIO-TASTE**

Durch Drücken der Taste TV/RADIO können Sie zwischen Fernseh- und Radioempfang umschalten. Nach der Änderung stellt der Receiver das zuletzt gesehene / gehörte Programm ein. Beim Radioempfang erscheint bei eingeschaltetem Display die Programmnummer. In der Programm- und Kanalanzeige erscheint ein TV- oder Radio-Symbol.

# **4.5. PROGRAMM AUFWÄRTS / ABWÄRTS**

Drücken Sie "P+ / P-" auf der Fernbedienung oder an der Vorderseite des Receivers, um im aktuellen Modus das nächste oder vorherige Programm einzuschalten. Sollte das gewählte Programm gesperrt sein, geben Sie ein gültiges Passwort ein. Ist das eingegebene Passwort ungültig (es erscheint eine Warnmeldung), kann das gewünschte Programm nicht eingestellt werden. Sie können durch Drücken der Tasten P- and P+ zum vorherigen oder nächsten Programm umschalten. In der Programmtabelle können Sie durch Drücken der Tasten "  $\rightarrow$  /  $\bullet$  " den vorherigen / nächsten Kanal wählen.

# **4.6. LAUTSTÄRKE ERHÖHEN / VERRINGERN**

Wenn Sie die Tasten "V+ / V-" auf der Fernbedienung drücken, erscheint eine Lautstärkeskala, die die aktuelle Lautstärke anzeigt. Durch Drücken der Tasten V+ oder V- wird die Lautstärke erhöht bzw. verringert.

# **4.7. PFEIL AUF / AB**

Drücken Sie die Tasten "  $\rightarrow$ / $\rightarrow$ ", um durch die Menüoptionen zu blättern. Drücken Sie die Taste "  $\rightarrow$ ", um aufwärts zu blättern. Um abwärts zu blättern, drücken Sie die Taste " $\blacktriangledown$ ".

#### **4.8. PFEIL RECHTS / LINKS**

Drücken Sie die Tasten " $\triangleleft$  /  $\triangleright$  ", um durch die Menüoptionen zu blättern. Blättern Sie nach links, oder öffnen Sie ein verfügbares Untermenü mit der Taste " » ". Blättern Sie nach rechts, oder beenden Sie ein gewähltes Untermenü mit der Taste " $\triangleleft$ ".

# **4.9. PROGRAMMLISTE / SEITE NACH OBEN (ROTE TASTE)**

Drücken Sie die Taste LIST, um eine von 5 Favoritenlisten anzuzeigen. Wenn das zuletzt gesehene / gehörte Programm in einer Favoritenliste eingetragen ist, wird die entsprechende Liste angezeigt. Drücken Sie die rote Taste, um seitenweise die Programme in der Programmtabelle oder –liste anzuzeigen oder ausführliche Informationen zur Sendung im elektronischen Programmführer einzublenden. Blättern Sie mit dieser Taste eine Seite zurück. Wenn der Favoriten-Modus nicht aktiv ist, öffnet sich durch drücken dieser Taste die Programmliste.

#### **4.10. AUDIOMODUS-AUSWAHL (GELBE TASTE)**

Drücken Sie die gelbe Taste (LRS), um in den Audiomodus zu wechseln. Standardmäßig ist Stereo eingestellt. Drücken Sie diese Taste, um den Audiomodus zu ändern oder die Wiedergabe nur über die linke oder rechte Audiospur zu hören. Bei Mono-Sound erfolgt die Wiedergabe über einen Kanal. Nachdem der Modus geändert wurde, erscheint eine entsprechende OSD-Anzeige, die nach einigen Sekunden wieder ausgeblendet wird. Die Einstellungen werden für das aktuelle Programm gespeichert.

# **4.11. INFO / HILFE (?)**

Drücken Sie die Taste INFO (?), um das Informationsmenü anzuzeigen. Es werden Informationen zur laufenden Sendung angezeigt. Die Anzeige beinhaltet Informationen zu Programmnummer, Programmname, Programmeinstellung (TV oder Radio), Transpondername, Transponderfrequenz, gegebenenfalls Name der Favoritenliste, Audiomodus, Teletext und eine kurze Beschreibung der Sendung. Sie können sich mit der Taste INFO auch ein Hilfefenster anzeigen lassen, in dem die menübezogenen Funktionen der Fernbedienung beschrieben werden. Schließen Sie dieses Fenster durch erneutes Drücken der Taste INFO, um weitere Einstellungen vorzunehmen.

#### **4.12. TASTE SPRACHAUSWAHL / LANG. (MEHRSPRACHFUNKTION)**

Drücken Sie die Taste LANG., um die Sprache einer laufenden Sendung zu ändern. Nachdem Sie die Taste gedrückt haben, erscheint ein Menü mit den verfügbaren Sprachen für TV und Radio. Wählen Sie mit den Tasten "/" die gewünschte Sprache aus, und drücken Sie OK, um Ihre Wahl zu bestätigen. Sollte die gewählte Sprache die Dolby Digital-Ausgabe unterstützen, erscheint in der Anzeige "AC3". Wenn das Programm keine Mehrsprachfunktion unterstützt, erscheint eine Warnmeldung. Mit dieser Taste können Sie nicht nur die Sprache auswählen, sondern sogar die Untertitelsprache.

# **4.13. TASTE GUIDE (ELEKTRONISCHER PROGRAMMFÜHRER, 7 TAGE EPG)**

Drücken Sie die Taste GUIDE, um den elektronischen Programmführer (EPG) anzuzeigen. Es werden die Informationen zum laufenden EPG-Eintrag angezeigt. Drücken Sie die Tasten "1/ $\rightarrow$ ", um alle Informationen anzuzeigen (Beginn und Ende der laufenden und folgenden Sendung, Programmnummer, Programmname, Name der Sendung). Im Menü erscheint eine Zeitskala, die die laufende Sendung und die der folgenden zwei Stunden anzeigt. Jedes Programm verfügt über eine Erinnerungsfunktion (Reminder), um auf den Beginn der nächsten Sendung aufmerksam zu machen. Aktivieren Sie die Erinnerungsfunktion, indem Sie die entsprechende Sendung durch Drücken der Taste OK markieren. Bei Beginn der gewählten Sendung, erscheint eine Meldung auf dem Bildschirm. Bestätigen Sie diese Meldung, um zur gewählten Sendung umzuschalten (siehe hierzu den Abschnitt 5.7.1). Mit der GUIDE Taste kommen Sie zum now&next Menü. Durch drücken der BLAUEN Taste kommen Sie zum 7 Tage EPG. Die Erinnerungsfunktion ist nur für now&next benutzbar.

#### **4.14. FAVORITENPROGRAMM (BLAUE TASTE)**

Sie können jedes Programm als Favorit wählen. Markieren Sie hierzu im Menü "Programmtabelle" das gewünschte Programm, und bestätigen Sie Ihre Auswahl mit der Taste FAV. Drücken Sie die Taste OK, um das Programm einer oder mehreren der 5 Favoritenlisten hinzuzufügen. Im Favoriten-Modus können Sie mit der Taste FAV in den Favoriten blättern. Sie können bis zu 100 Programme als Favoriten abspeichern. Drücken Sie die Taste FAV auf der Fernbedienung, wenn kein Menü aktiviert ist, um vom aktuellen Programm ins erste Favoritenprogramm umzuschalten. Wählen Sie mit den Tasten "P+/P-" das gewünschte Programm aus der Favoritenliste, oder wählen Sie eine andere Favoritenliste durch erneutes Drücken der Taste FAV. Wenn keine Programme in den Favoritenlisten gespeichert sind, erscheint eine Warnmeldung auf dem Bildschirm. Sollte das Programm gesperrt sein, geben Sie das entsprechende Passwort ein. Sollte das eingegebene Passwort ungültig sein, kann das gewünschte Programm nicht eingestellt werden (in diesem Fall erscheint eine Warnmeldung). Drücken Sie die Tasten P- und P+, um zum vorherigen oder nächsten Favoritenprogramm umzuschalten. Drücken Sie erneut die Taste FAV, um zur nächsten Favoritenliste zu wechseln. Drücken Sie erneut die Taste FAV, um den Favoriten-Modus zu verlassen.

# **4.15. MUTE-TASTE (STUMMSCHALTEN)**

Drücken Sie die Taste MUTE, um das Mute-Symbol einzublenden. Drücken Sie die Taste MUTE erneut, oder drücken Sie die Tasten "V+ / V-", um das Symbol wieder auszublenden. Das Mute-Symbol erscheint nicht, wenn ein Menü eingeblendet ist.

#### **4.16. SUBTITLE (UNTERTITEL) / SEITE NACH UNTEN (GRÜNE TASTE)**

Drücken Sie die grüne Taste, um seitenweise die Programme in der Programmtabelle oder –liste anzuzeigen oder ausführliche Informationen zur Sendung im elektronischen Programmführer einzublenden. Blättern Sie mit dieser Taste eine Seite weiter.

# **4.17. VORIGER KANAL (P**< **P)**

Durch drücken der P<P Taste, erscheint das zuletzt angesehene Kanal.

#### **4.18. PAUSE (II)**

Durch Drücken der PAUSE Taste lässt sich das Bild einfrieren. Um wieder fortzufahren, drücken Sie nochmals die PAUSE Taste.

#### **4.19. TELETEXT (TXT)**

Sie können die Teletextfunktion mit Hilfe der Fernbedienung oder auch direkt am Gerät benutzen. Durch drücken der TXT Taste, wird die Teletextfunktion eingeschaltet. Im TXT Menü können Sie die Tasten ROT, GRÜN, GELB und BLAU benutzen. Alle haben verschiedene Funktionen. Um den Teletext zu verlassen, drücken Sie die MENÜ Taste.

Bevor Sie den Teletext öffnen, vergewissern Sie sich, dass der Untertitelempfang deaktiviert ist.

#### **5. MENÜFÜHRUNG**

#### **5.1. ERSTE INSTALLATION**

Wenn Sie das Gerät zum ersten Mal einschalten und noch keine Kanäle gespeichert sind, erscheint das Menü "Erste Installation" (First Time Installation) auf dem Bildschirm. Wählen Sie im ersten Fenster die Menüsprache.

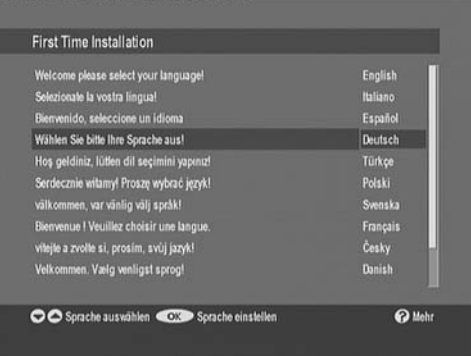

Wählen Sie anschließend Ihr Land aus.

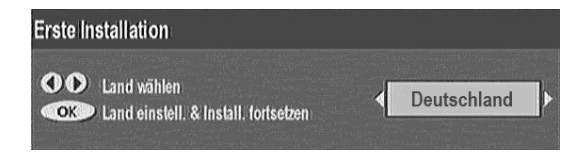

Nachdem Sie das Land gewählt haben, geben Sie den TV-Typ an.

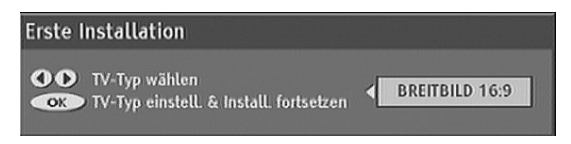

Stellen Sie danach die Strom Antenne ein;

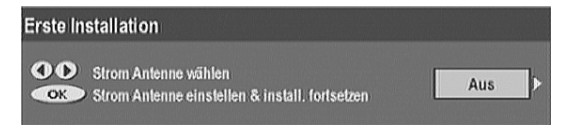

Nachdem Sie die Taste OK gedrückt haben, erscheint die Meldung "Möchten Sie einen automatischen Suchlauf..." auf dem Bildschirm. Starten Sie den automatischen Suchlauf durch Drücken der Taste "Ja". Alle gefundenen Sender werden automatisch gespeichert.

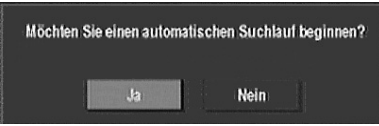

# **5.2. HAUPTMENÜ**

Drücken Sie die Taste MENU, um das Hauptmenü zu öffnen. Das Hauptmenü beinhaltet:

- 1.) Kanalliste
- 2.) Installation
- 3.) Einstellungen
- 4.) Timer

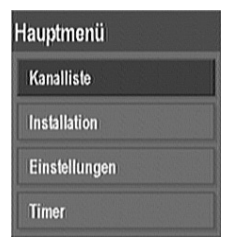

#### **5.3. KANALLISTE**

Folgende Optionen stehen in diesem Menü zur Verfügung:

- 1. Gesamte Kanalliste durchblättern
- 2. Kanäle sortieren
- 3. Kanäle löschen
- 4. Kanäle umbenennen
- 5. Kanäle sperren
- 6. Favoritenlisten erstellen

Verwalten Sie die Kanäle in der Kanaltabelle.

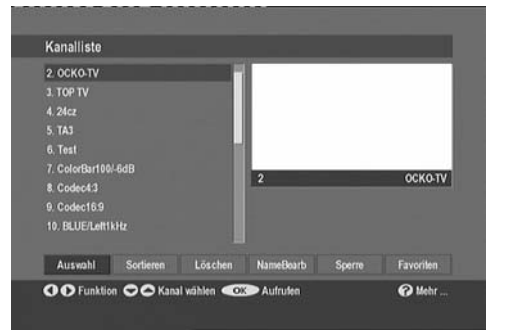

# **5.3.1. GESAMTE KANALLISTE DURCHBLÄTTERN**

Drücken Sie in der Kanaltabelle die Tasten "
~/-", um zum vorherigen oder nächsten Kanal zu blättern. Drücken Sie die Tasten LIST (Rote Taste)/SUBTITLE (Grüne Taste), um seitenweise auf und ab zu blättern. Markieren Sie den gewünschten Kanal, indem Sie die Tasten LIST (Rote Taste)/ SUBTITLE (Grüne Taste) drücken. Bestätigen Sie Ihre Auswahl mit der Taste OK. Name und Nummer des gewählten Kanals werden oben rechts am Bildschirm angezeigt. Sollte der gewählte Kanal Passwortgeschützt sein, erscheint eine Warnmeldung. Geben Sie ein gültiges Passwort ein, um den Kanal freizugeben. Anderenfalls drücken Sie die Tasten "  $\rightarrow$  / $\rightarrow$ ", um einen anderen Kanal zu wählen. Die Bildlaufleiste in der Mitte des Bildschirms zeigt die Position des Kanals innerhalb der Liste an.

# **5.3.2. KANÄLE SORTIEREN**

Sie können die Liste durch Verschieben der einzelnen Programme neu sortieren. Wählen Sie mit den Tasten "/" die Option "Sortieren", und drücken Sie OK. Das gewählte Programm wird rot hervorgehoben. Verwenden Sie die Tasten "  $\rightarrow$   $\rightarrow$  ", um das Programm mit dem vorherigen oder nächsten auszutauschen. Drücken Sie OK, um Ihre Einstellungen zu speichern und den Modus zu verlassen.

# **5.3.3. KANÄLE LÖSCHEN**

Wählen Sie mit den Tasten "/"/ROT/GRÜN einen Kanal, den Sie löschen möchten. Verwenden Sie die Tasten " $\bullet$  /  $\bullet$  ", um die Option "Löschen" zu wählen, und drücken Sie anschließend OK. Auf dem Bildschirm erscheint die Aufforderung, den Löschvorgang zu bestätigen. Drücken Sie OK, um den Kanal zu löschen. Wählen Sie "Nein", um den Vorgang abzubrechen.

#### **5.3.4. KANALNAMEN BEARBEITEN**

Markieren Sie einen Kanal, den Sie umbenennen möchten, wählen Sie die Option "NameBearb", und drücken Sie OK. Anschließend erscheint der Name oben links im Menü. Der erste Buchstabe ist hervorgehoben. Gehen Sie mit den Tasten " $\triangleleft / \triangleright$  " zum vorherigen/nächsten Buchstaben. Ändern Sie den markierten Buchstaben durch Drücken der Tasten "/". Ändern Sie z. B. den Buchstaben '**b**' mit der Taste AB in '**a**' oder in '**c**' mit der Taste AUF. Drücken Sie die Tasten '**0...9**', um den markierten Buchstaben mit den über der Taste abgebildeten Buchstaben zu ersetzen. Drücken Sie OK, um Ihre Eingabe zu bestätigen oder MENU, um den Vorgang abzubrechen.

# **5.3.5. KANÄLE SPERREN**

Sie können durch Vergabe eines Passwortes eine Kindersicherung einrichten. Um einen Kanal zu sperren, müssen Sie ein Passwort eingeben (das werksmäßig vorgegebene Passwort "0000" können Sie im Einrichtungsmenü ändern). Markieren Sie den Kanal, den Sie sperren möchten, und wählen Sie die Option "Sperre". Nachdem Sie die Taste OK gedrückt haben, erscheint ein Dialogfenster. Geben Sie ein Passwort ein, und drücken Sie OK. Vor dem gewählten Kanal erscheint das Sperrsymbol. Wiederholen Sie den Vorgang, um die Sperre aufzuheben.

# **5.3.6. FAVORITEN ERSTELLEN**

Mithilfe von Favoritenlisten können Sie Programme flexibel gruppieren. Es stehen Ihnen fünf Favoritenlisten zur Verfügung (List1**,** List2**,** List3, List4 und List5). Im Menü "Programmtabelle" können Sie Programme nur von einer bestimmten Favoritenliste hinzufügen oder löschen. Sortieren Sie die Programme einer Favoritenliste im Menü Kanalliste.

Wählen Sie mit den Tasten " $\triangleleft$ / $\triangleright$ " die Option "Favoriten", um in das entsprechende Untermenü zu gelangen und in der Favoritenliste Programme hinzuzufügen oder zu löschen. Wählen Sie mit den Tasten "A/ $\bullet$ " ein Programm aus der Favoritenliste, das Sie hinzufügen oder löschen möchten. Wählen Sie mit den Tasten " $\leftrightarrow$ " den Namen der Favoritenliste, in die Sie das Programm einfügen möchten, und drücken Sie **OK**.Das Favoritenprogramm-Symbol wird neben dem gewählten Programm angezeigt oder ausgeblendet. Drücken Sie die Taste MENU, um Ihre Einstellungen zu speichern.

#### **5.4. INSTALLATION**

Das Installationsmenü dient hauptsächlich der Erstellung einer Kanaltabelle. Folgende Optionen stehen Ihnen in diesem Menü zur Verfügung:

- 1. Automatischer Suchlauf
- 2. Manueller Suchlauf
- 3. Erste Installation

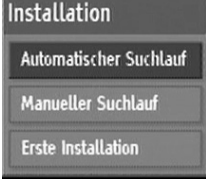

#### **5.4.1. AUTOMATISCHER SUCHLAUF**

Wählen Sie die Option "Automatischer Suchlauf" und anschließend OK. Alle gefundenen Sender werden automatisch in der Kanaltabelle abgespeichert. Die gefundenen Sender werden entsprechend Ihrer Kanalnummer sortiert.

#### **5.4.2. MANUELLER SUCHLAUF**

Beim manuellen Suchlauf geben Sie die Kanalnummer ein, um einen bestimmten Sender einzustellen. Sowohl im manuellen als auch im automatischen Suchlauf werden die Kanäle jeweils nur einmal abgespeichert, um eine Doppelung zu vermeiden. Drücken Sie im Installationsmenü OK, um das Fenster für den manuellen Suchlauf anzuzeigen:

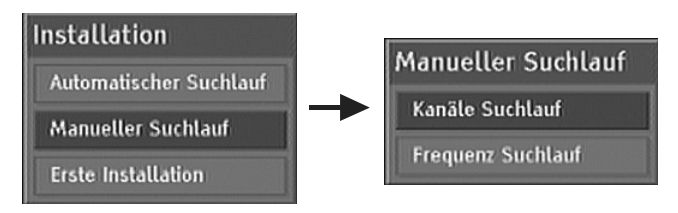

# **5.4.2.1. KANÄLE SUCHLAUF**

Die Suche erfolgt nach Kanälen. Geben Sie die Kanalnummer mit Hilfe der Zifferntasten ein, und drücken Sie OK.

#### **5.4.2.2. FREQUENZ SUCHLAUF**

Die Sender werden entsprechend Ihrer Frequenz gesucht. Geben Sie die Frequenznummer mit Hilfe der Zifferntasten ein, und drücken Sie OK, um die Suche zu beginnen.

#### **5.4.3. ERSTE INSTALLATION**

Hier können Sie die werksmäßigen Standardeinstellungen wiederherstellen. Markieren Sie die Option "Erste Installation", und drücken Sie OK. Bestätigen Sie das Löschen aller gespeicherten Einstellungen. Wählen Sie "JA", und drücken Sie OK, um alle Einstellungen zu löschen. Nachdem die Standardeinstellungen geladen sind,

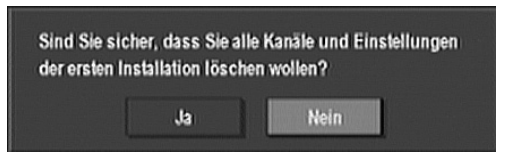

wird das Menü Erste Installation eingeblendet (siehe Abschnitt 5.1)

#### **5.5. EINSTELLUNGEN**

Nehmen Sie hier die Einstellungen Ihres Decoders vor. Wählen Sie im Hauptmenü "Einstellungen", und drücken Sie OK, um das Menü zu öffnen. Drücken Sie die Taste MENU, um das Menü zu verlassen. Das Einstellungsmenü beinhaltet folgende Optionen:

Favoriten Modus, Verschlüsselte Kanäle Suchen, Kanalliste, Stromantenne, Spracheinstellungen, TV Einstellungen, Kindersicherung, Zeiteinstellungen, SW Version.

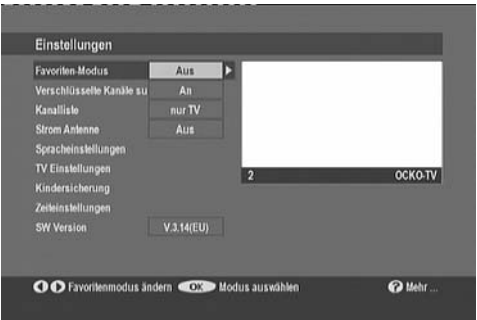

#### **5.5.1. FAVORITEN-MODUS**

Drücken Sie die Tasten "▲/▼", um die Option "Favoriten-Modus" zu wählen. Drücken Sie die Tasten "◀/▶", um im Favoriten-Modus zu blättern. Wählen Sie die Option "Aus", um den Favoriten-Modus zu deaktivieren, oder wählen Sie zwischen den Listen List 1, List 2, List 3, List 4, und List 5.

# **5.5.2. VERSCHLÜSSELTE KANÄLE SUCHEN**

Drücken Sie die Tasten "▲/▼", um die Option "Verschlüsselte Kanäle Suchen" zu wählen. Drücken Sie die Tasten " $\leftrightarrow$  ", um die Suche der verschlüsselten Kanäle ein oder auszuschalten.

# **5.5.3. KANALLISTE**

Drücken Sie die Tasten ..▲/▼", um die Option ..Kanalliste" zu wählen. Drücken Sie die Tasten .. (/)", um in der Kanalliste zu blättern. Wählen Sie "Nur TV", um nur die TV-Kanäle in der Liste anzuzeigen. Wählen Sie "Nur Radio", um nur die Radiosender in der Liste anzuzeigen.

#### **5.5.4. STROM ANTENNE**

Benutzen Sie " $\rightarrow$ / $\rightarrow$ " Tasten um zur Antennen Power Versorgung Einstellung zu kommen.Die Einstellung wird OFF wie angenommen sein. Wenn Sie den Empfänger zu einer aktiven Antenne anschliessen möchten, die die empfangene Signale verstärkt, dann müssen Sie die Antennen Power Versorgung Einstellung zur ON wechseln. Der DVB-T Empfänger kann 30mA (5V aktive Antennen-Ausgabe) versorgen. Benutzen Sie bitte keine passive Antenne (schliessen Sie ANT IN Anschliesser nicht kurz), wenn Antennen Power Versorgung zur ON eingestellt ist.

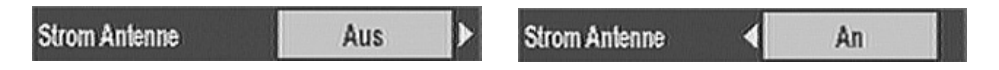

#### **5.5.5. SPRACHEINSTELLUNGEN**

Sie können über die Fernbedienung folgende Sprachen wählen: Englisch, Italienisch, Spanisch, Deutsch, Türkisch, Polnisch, Schwedisch, Französisch, Tschechisch, Dänisch, Griechisch, Rumänisch. Um dies zu machen, wählen Sie die Option Spracheneinstellungen und drücken Sie die Taste OK.

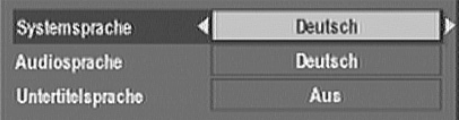

In dem folgenden Menü, wählen Sie zwischen Systemsprache, Audiosprache und Untertitelsprache, indem Sie die "▲ / ▼" Tasten benutzen. Durch drücken der "◄ / ►" Tasten, können Sie die jeweiligen Optionen auswählen. Nachdem Sie das Einstellungenmenü verlassen haben, werden die Änderungen automatisch gespeichert. Wenn Sie einen neuen Kanal hinzufügen, wird Dieser, mit den derweiligen Audio, und Untertiteleinstellungen gespeichert. Das heisst, das dieser Kanal, mit der Audio und Untertitelsprache, die vom Sender zur Verfügung gestellt werden, gesendet wird.

#### **5.5.6. TV EINSTELLUNGEN**

Verwenden Sie die Tasten "▲/▼", um die Option "TV Einstellungen" zu wählen, und drücken Sie OK, um das Untermenü zu öffnen. Das Menü beinhaltet folgende Optionen:

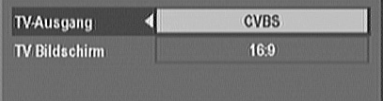

- TV-Ausgang
- TV-Bildschirm

# **5.5.6.i. TV-AUSGANG**

Drücken Sie die Tasten "  $\rightarrow$  / $\rightarrow$ ", um die Option "TV-Ausgang" zu wählen. Die Änderungen werden beim Verlassen des Menüs automatisch gespeichert. Sie können zwischen den Modi RGB und CVBS wählen. Eine bessere Bildqualität erhalten Sie, wenn Sie den RGB-Modus einstellen.

#### **5.5.6.ii. TV-BILDSCHIRM**

Drücken Sie die Tasten "▲/▼", um die Option "TV-Bildschirm" zu wählen. Drücken Sie die Tasten "◀/▶", um im Menü TV-Bildschirm zu blättern. Wählen Sie das Format 4:3 oder 16:9 (Breitbild), entsprechend dem angeschlossenen Fernseher. Standardmäßig ist das Format "Letterbox" eingestellt.

#### **5.5.7. KINDERSICHERUNG**

Drücken Sie die Tasten "▲/▼", um die Option "Kindersicherung" zu wählen. Drücken Sie OK, um das Menü "Kindersicherung" zu öffnen. Ein Passwort-Dialogfeld erscheint. Das werksmäßig vorgegebene Standardpasswort lautet "0000". Geben Sie das Passwort ein. Wenn Sie ein ungültiges Passwort eingeben, erscheint das Dialogfeld erneut. Nach

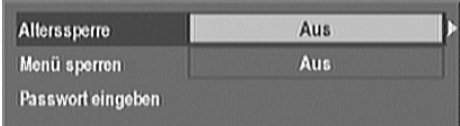

Eingabe des korrekten Passwortes erscheint das Menü zur Einstellung der Kindersicherung. In diesem Menü können Sie Einträge im Hauptmenü sperren/entsperren oder den Zugriff auf das Einstellungsmenü einschränken. Wenn die Menüsperre aufgehoben ist, ist das Menüsystem frei zugänglich. Sie können das Passwort jederzeit ändern.

#### **5.5.7.i. Alterssperre**

Drücken Sie die Tasten "▲/▼", um die Option "Alterssperre" zu wählen. Drücken Sie die Tasten "◀/▶", um im Modus Alterssperre zu blättern. Wenn die Alterssperre eingeschaltet ist, werden Programme automatisch gesperrt, sobald die entsprechende Sicherheitsstufe erreicht ist.

#### **5.5.7.ii. Menü Sperren**

Drücken Sie die Tasten "▲/▼", um die Option "Menü sperren" zu wählen. Drücken Sie die Tasten "◀/▶", um durch die Optionen unter "Menü sperren" zu blättern.

**AUS:** Alle Menüs sind zugänglich. **HAUPTMENÜ:** Sie können das Hauptmenü nur durch Eingabe eines Passwortes öffnen. Sie können keine Kanäle hinzufügen, löschen oder umbenennen und keine Timer einstellen. **INSTALLATION:** Das Installationsmenü ist gesperrt.

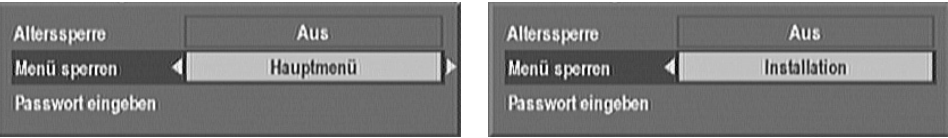

Sie können keine Kanäle hinzufügen.

Beim Verlassen des Einstellungsmenüs werden alle Änderungen automatisch gespeichert.

#### **5.5.7.iii. Passwort eingeben**

Drücken Sie die Tasten "▲/▼", um die Option "Passwort eingeben" zu wählen. Drücken Sie die Taste OK, um ein neues Passwort zu vergeben. Ein Dialogfeld zur Eingabe des Passwortes erscheint. Verwenden Sie die Zifferntasten, um ein neues Passwort einzugeben. Geben Sie

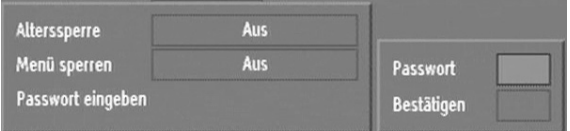

zur Bestätigung das neue Passwort erneut ein. Das Passwort wird geändert, sofern das Passwort vierstellig, und die erneute Eingabe des Passwortes korrekt ist. Beim Verlassen des Kindersicherungsmenüs wird das neue Passwort automatisch aktiviert.

#### **5.5.8. ZEITEINSTELLUNGEN**

Benutzen Sie die Tasten "A/v", um die Option "Zeiteinstellungen" zu wählen, dann drücken Sie die OK Taste, um in das Menü einzudringen.

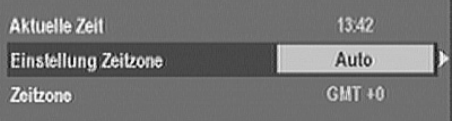

Wenn Sie in der Einstellung Zeitzone Option, Auto wählen, wird automatisch die Zeitzone Ihres Landes eingestellt. Wenn Sie die Option Manuell wählen, können Sie die Zeitzone selbstständig ändern.

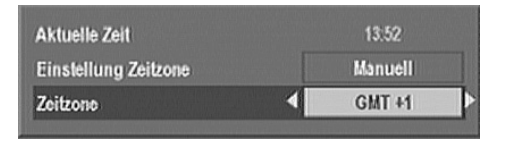

#### **5.5.9. SW VERSION**

Es wird die Softwareversion des Receivers angezeigt.

#### **5.6. PROGRAMM-TIMER**

Über das Hauptmenü gelangen Sie in das Menü "Programm-Timer". Für jeden der fünf Timer werden fünf Zeilen mit Informationen angezeigt (Timernummer, Kanalname, Beginn, Ende, Datum und Modus).Sie haben zwei Möglichkeiten, einen Timer einzurichten. Verwenden Sie die Tasten " ( / ) ", um den Modus "Inaktiv" in "Aktiv" zu ändern, wenn bereits eine gültige Start- und Endzeit, sowie ein gültiges Datum eingegeben sind.Drücken Sie die Taste OK, wenn der gewünschte Timer in der Liste markiert ist, um einen eingestellten Wert zu ändern. Geben Sie die Timerdaten in das Fenster ein, das im unteren Teil des Bildschirmes erscheint.

Geben Sie folgende Timerdaten ein:

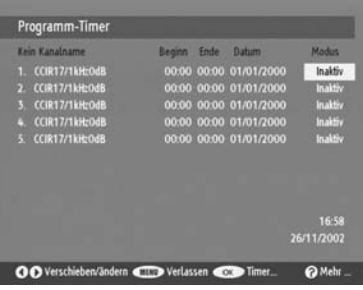

Typ: Drücken Sie die Tasten "<sup>4</sup> / <sup>\*</sup>, um den Programmtyp zu

wählen (z. B. TV oder Radio).

Name: Drücken Sie die Tasten "<sup>4</sup> / <sup>\*</sup>", um den Programmnamen aus

der TV- oder Radioliste zu wählen.

Start: Drücken Sie die Tasten "0,1,2...,9", um die Startzeit einzugeben.

Ende: Drücken Sie die Tasten .0.1.2....9", um die Endzeit einzugeben.

Datum: Drücken Sie die Tasten "0,1,2...,9", um das Datum

einzugeben.

**Modus:** Drücken Sie die Tasten ... 1/ \* ", um den Modus ..Einmalig", "Täglich" oder "Wöchentlich" zu wählen.

Drücken Sie die Zifferntasten, um Daten in die Felder Start, Ende und Datum einzugeben. Zur Orientierung sind die aktuelle Uhrzeit und das aktuelle Datum oben rechts abgebildet.

Drücken Sie die Taste "OK", um die Einstellungen zu speichern und zur Timerübersicht zurückzukehren. Drücken Sie die Taste "Menu", um den Vorgang abzubrechen. Deaktivieren Sie einen eingestellten Timer, indem Sie in der Timerübersicht den Modus "Inaktiv" einstellen. Ist die eingestellte Startzeit eines Timers erreicht, wird der gespeicherte Kanal eingeschaltet. Ist die eingegebene Endzeit erreicht, wechselt der Decoder in den Standby-Modus. Sie können diese Funktion auch als Ausschalttimer verwenden.

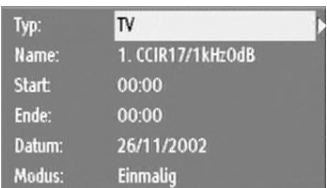

# **5.7. KEIN MENÜ AKTIV**

#### **5.7.1. ELEKTRONISCHER PROGRAMMFÜHRER (7 TAGE EPG)**

Wenn kein Menü aktiv ist, drücken Sie die Taste GUIDE, um das EPG-Menü zu öffnen. Um das Menü zu verlassen, drücken Sie die Taste MENU. Im EPG-Menü sind alle Kanäle aufgelistet. Der aktuelle Kanal ist hervorgehoben. Drücken Sie die Tasten "▲/▼", um die Kanäle zu wechseln. Sie können auch die Tasten ROT/GRÜN verwenden, um seitenweise durch die Kanäle zu blättern.Einige Kanäle senden Informationen bezüglich laufender und folgender Sendungen. Die Informationen zu den Sendungen werden automatisch aktualisiert. Im EPG-Menü werden nur die Informationen angezeigt, die vor dem Öffnen des Menüs aktualisiert wurden. Wenn keine Sendeinformation verfügbar ist, erscheint die Nachricht "Keine Information" neben dem Kanalnamen.

Im EPG-Menü sind zwei Spalten abgebildet (laufende Sendung und folgende Sendung). Drücken Sie die Tasten " < /  $\triangleright$  ", um eine der Spalten zu markieren. Wenn Sie das EPG-Menü zum ersten Mal öffnen, ist die Spalte mit den laufenden Sendungen standardmäßig markiert. Drücken Sie im EPG-Menü die Taste INFO, um ausführliche Hilfeinformationen einzublenden.

Wenn die Spalte mit den laufenden Sendungen aktiviert wurde, drücken Sie die Taste OK, um zum markierten Kanal umzuschalten. In diesem Fall erscheinen oben links auf dem<br>Bildschirm – eine – kurze – und – eine – ausführliche Bueführliche Sendeinformation, sowie Start- und Endzeit der laufenden

Sendung. Sollte der Text der ausführlichen Sendeinformation nicht in das dunkelblaue Rechteck oben links in der Anzeige passen, drücken Sie die Tasten ROT/GRÜN, um zwischen den Kanälen vor- und zurück zu blättern.

In diesem Fall erscheinen oben links auf dem Bildschirm eine kurze und eine ausführliche Sendeinformation, sowie Start- und Endzeit der folgenden Sendung.

Sollte der Text der ausführlichen Sendeinformation nicht in das dunkelblaue Rechteck oben links in der Anzeige passen, drücken Sie die Tasten ROT/GRÜN, um im Text vor- und zurück zu blättern.

Aktivieren Sie die Erinnerungsfunktion, um an den Beginn einer Sendung erinnert zu werden, während ein anderer Kanal eingeschaltet ist. Nachdem Sie ein Programm in der Spalte für die folgenden Sendungen markiert haben, drücken Sie die Taste OK. Ein Erinnerungssymbol (Uhr) erscheint neben dem Programmnamen. Wenn Sie die Erinnerungsfunktion aktiviert haben, werden Sie automatisch an den Beginn der Sendung erinnert.

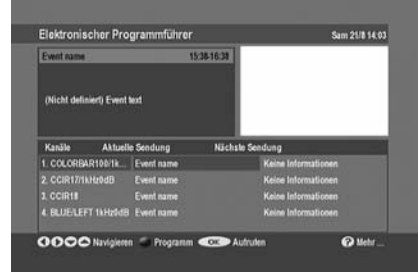

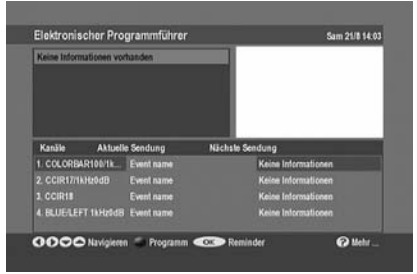

Das EPG Menü beinhaltet Informationen für eine Woche. Mit den "▲/▼" Tasten können Sie zwischen den Kanälen umschalten. Wenn Sie in der Kanalliste, die "▶" Taste drücken, kommen Sie zur Programmliste. Wenn mehrere Programme in der Liste vorhanden sind, können Sie zwischen Diesen, mit den " $\rightarrow$ / $\rightarrow$ " Tasten navigieren. Mit den ROTEN und GRÜNEN Tasten können Sie jeweils zwischen zwei Stunden wählen. Mit der GELBEN und FAV (BLAUE TASTE) Taste, kommen Sie zu den Informationen der früheren oder späteren Tagen.

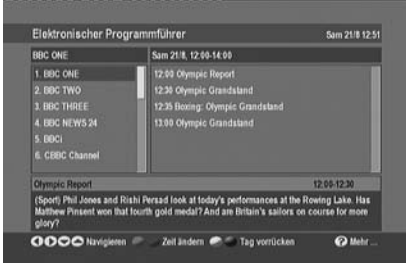

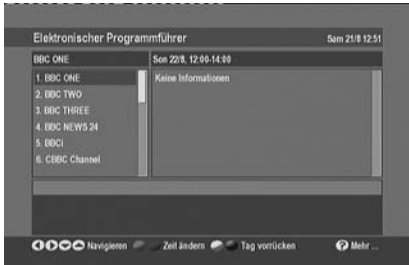

#### **5.7.2. MELDUNGEN**

Wenn der Decoder kein Signal empfängt (wenn z. B. das Antennenkabel nicht angeschlossen ist), erscheint die Nachricht "KEIN SIGNAL" auf dem Bildschirm.

**KEIN SIGNAL** 

Wenn kein Kanal gespeichert ist, können Sie<br>die Menüs Programmlenüs Programm-<br>und Kanaltabelle Timer und Kanaltabelle nicht öffnen. Sie können auch die Kanäle nicht durchblättern. Wenn Sie versuchen, diese Menüs zu

Es wurden noch keine Zeitdaten vom Sender empfangen. Warten Sie einige Minuten und versuchen Sie es dann erneut.

Auswahl

Es wurden noch keine Kanäle hinzugefügt. Um Kanäle hinzuzufügen, gehen Sie bitte zum Installationsmenü.

Auswahl

öffnen, oder die Kanäle zu durchblättern, erscheint die Nachricht "Es wurden noch keine Kanäle hinzugefügt..." auf dem Bildschirm.

Wenn der Favoriten-Modus eingeschaltet ist, drücken Sie die rote Taste, um die Programme der Favoritenliste anzuzeigen. Der Name der eingeblendeten Liste erscheint oben links im Menü. Wenn kein Menü aktiv ist, verwenden Sie die blaue Taste (FAV), um zwischen den Favoritenlisten umzuschalten. Wenn die Favoritenliste leer ist, erscheint eine Warnmeldung.

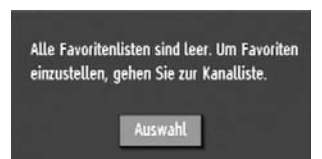

#### **5.7.3. KANÄLE DURCHBLÄTTERN**

Tasten "P+/P-": Drücken Sie die Tasten "P+/P-", um in der Liste zum nächsten oder vorherigen Kanal zu springen.

**Zifferntasten:** Wenn Sie eine der Zifferntasten drücken, erscheint ein Dialogfeld oben links auf dem Bildschirm. Geben Sie die Ziffern in das Feld ein. Sollten Sie länger als 2 Sekunden keine Eingabe vornehmen, schaltet der Decoder auf den eingegebenen Kanal um.

Wenn Sie eine Ziffer eingeben, die größer ist als die maximale Anzahl der Kanäle, schaltet der Decoder automatisch auf den letzten Kanal um. Bei jedem Umschalten erscheint ein Informationsfenster im unteren Teil des Bildschirms. Oben rechts erscheint ein kleiner Balken, der die aktuelle Signalqualität anzeigt.

Die Anzeige enthält folgende Informationen: -Name, Beginn und Ende der laufenden und der folgenden Sendung -Programmmodus (TV/Radio)

-Multiplex-Nummer

-Kanalnummer

-Kanalname

-Ein Favoritensymbol (sofern der Kanal als Favorit gespeichert ist; anderenfalls bleibt das Feld leer)

BBCi

**BRG** leht

 $10$ 

 $68.60$ 

**Weiter BBC** 

Wenn Sie auf einen gesperrten Kanal umschalten, erscheint ein Fenster zur Eingabe des Passwortes (siehe Bild). Geben Sie ein gültiges Passwort ein, um den Kanal freizugeben. Um den Kanal zu überspringen, drücken Sie die Tasten  $P+/P-$ ".

#### **5.7.4. LAUTSTÄRKEREGELUNG**

Drücken Sie die Tasten "V+ / V-", um die Lautstärkeskala mit der aktuellen Lautstärke anzuzeigen. Halten Sie die Taste "V+" gedrückt, um die Lautstärke zu erhöhen. Halten Sie die Taste "V-" gedrückt, um die Lautstärke zu verringern.

Drücken Sie die Taste MUTE, um das Mute-Symbol einzublenden. Drücken Sie die Taste MUTE erneut, um das Symbol wieder auszublenden. Das Mute-Symbol erscheint nicht, wenn ein Menü eingeblendet ist.

#### **5.7.5. FAVORITEN-MODUS (BLAUE TASTE)**

Wenn kein Menü aktiv ist, verwenden Sie die blaue Taste (FAV), um zwischen den Favoritenlisten umzuschalten.

#### **5.7.6. LISTEN-MENÜ (ROTE TASTE)**

Verwalten Sie im Listen-Menü die Favoritenlisten. Folgende Optionen stehen in diesem Menü zur Verfügung:

1. Aktuelle Programmlisten in eine ausgewählte Favoritenliste verschieben.

2. Einen Kanal aus einer gewählten Favoritenliste entfernen.

Drücken Sie im Listen-Modus die rote Taste, um die Programme der Favoritenliste anzuzeigen. Der Name der eingeblendeten Liste erscheint oben links im Menü. Wenn der Favoriternmodus nicht aktiv ist, erscheint die Programmliste, durch drücken dieser Taste.

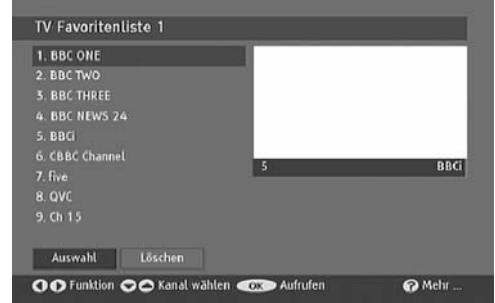

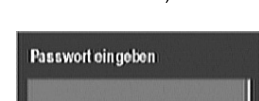

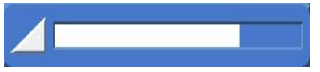

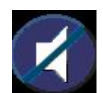

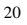

m. 16:59 Sional

11:00-17:00 18:00-00:00

# **6. FEHLER EINGRENZEN UND BEHEBEN**

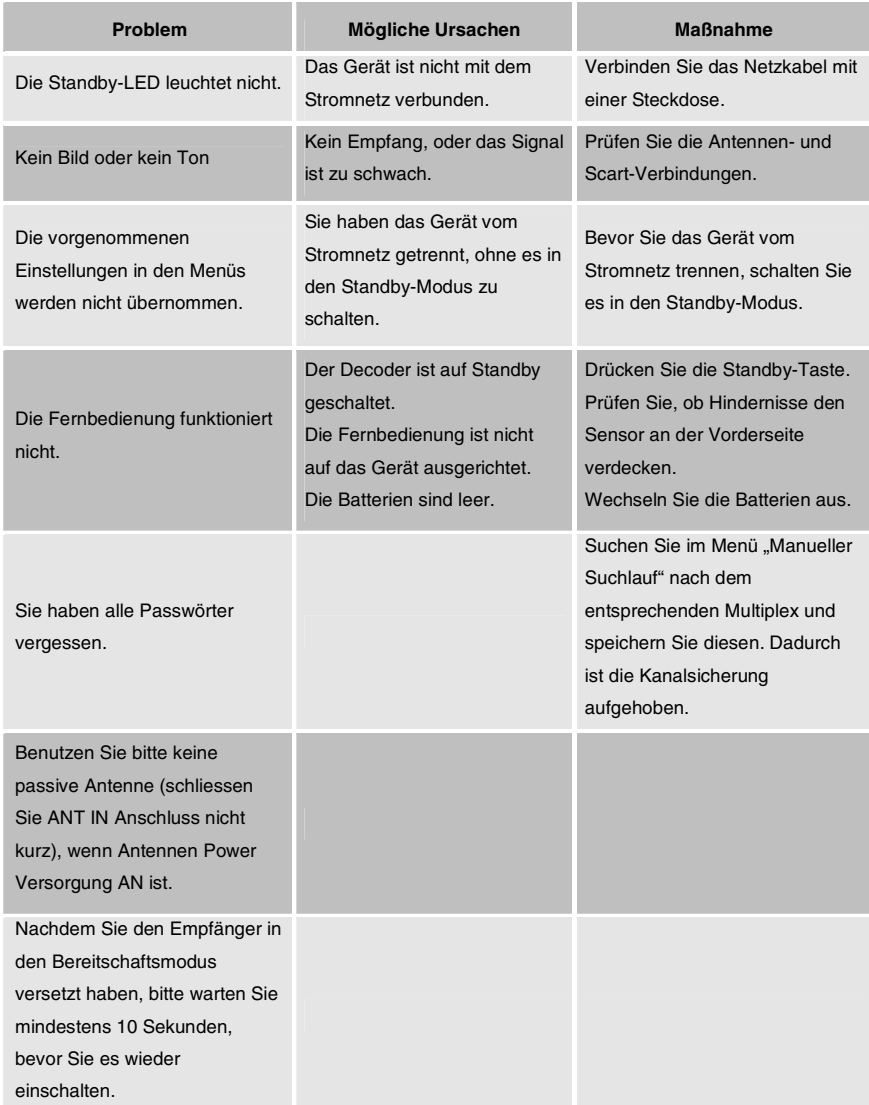

# **7. TECHNISCHE DATEN**

#### **ALLGEMEIN**

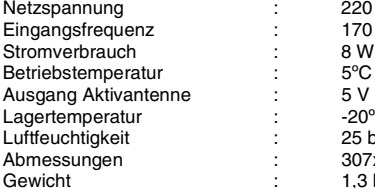

 $220 - 240$  V AC, 50-60 Hz :  $170 \text{ MHz} - 858 \text{ MHz}$  $\cdot$  8 W (max.)  $\begin{array}{l} \begin{array}{l} \cdot \end{array} \end{array} \begin{array}{l} \begin{array}{l} \text{5}^{\circ}\text{C} \end{array} \end{array} \begin{array}{l} \text{b} \text{is} +45^{\circ}\text{C} \end{array}$ :  $-20^{\circ}$ C bis +70 $^{\circ}$ C : 25 bis 75 % relative Luftfeuchte Abmessungen : 307x210x46 mm  $: 1,3$  kg

#### **DIGITALE EIGENSCHAFTEN**

Übertragungsstandards: DVB-T, MPEG2

#### **i. DEMODULATION**

- COFDM mit 2K/8K FFT-Modus
- FEC für alle DVB-Modi

#### **ii. Video**

- Alle MPEG2 MP@ML-Formate mit Up-Conversion und Filterung nach CCIR601-Format
- RGB Analog-Ausgänge
- CVBS Analog-Ausgänge

#### **iii. AUDIO**

- Alle MPEG1 Layer 1 und 2
- Unterstützte Abtastfrequenzen: 32, 44,1 und 48 kHz

#### **FERNBEDIENUNG**

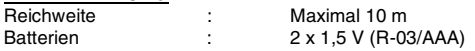

#### **TV SCART**

Video-Ausgang : Kombiniertes Videosignal; 1 Vss±3dB/75 Ω<br>Audio-Ausgang : 2 Vrms / Z = 10 k Ω  $: 2 \text{ Vrms} / Z = 10 \text{ k } \Omega$ Umschalten der Funktionen: 12 V / 6 V für 4:3 / 16:9 / Z = 10 k  $\Omega$ 

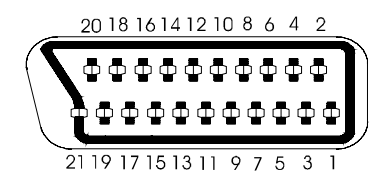

#### **TV SCART-ANSCHLUSS**

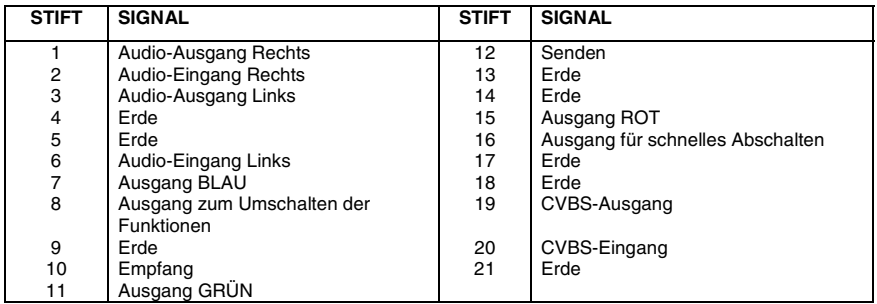

#### **VCR SCART-ANSCHLUSS**

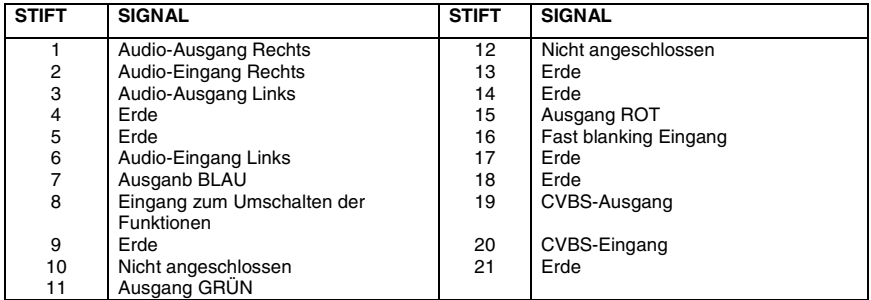

#### **Hardwarekonfiguration**

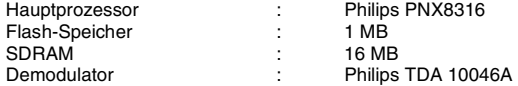

# **D**

# **EIN HINWEIS ZUM RECYCLING**

Die Verpackungsmaterialien dieses Gerätes sind recyclebar und können wieder verwendet werden. Entsorgen Sie bitte jegliche Materialien entsprechend der regionalen Umweltschutzgesetze.

Beachten Sie beim Entsorgen des Gerätes die örtlich gültigen Entsorgungsvorschriften. Batterien sollten niemals weggeworfen oder verbrannt werden sondern immer entsprechend der regionalen Richtlinien für chemischen Abfall entsorgt werden.

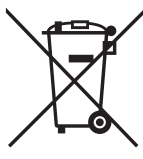